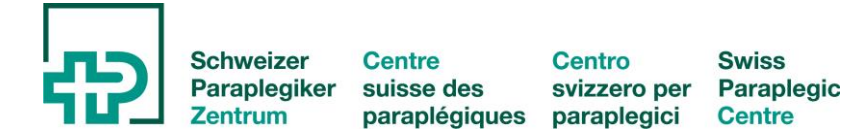

Anleitung Meldung für selbst hergestellte Hilfsmittel (Stand 05-2016)

- 1. Hilfsmittel erfinden
- 2. Mit digitalem Fotoapparat fotografieren
- 3. Foto auf Festplatte speicern
- 4. Vorlagefolie lt. Beilage in PowerPoint öffnen (welche Kategorie ist das Hilfsmittel?)
- 5. Bild einfügen (einfügen, Grafik, aus Datei)
- 6. Notizzettel-Ansicht öffnen
- (Ansicht, Notizenseite, evtl. Zoom auf 100%)
- 7. Formular ausfüllen
- 8. Speichern
- 9. Verschicken
	- (direkt aus PowerPoint: Datei, senden an, E-Mail-Empfänger als Anlage) (oder Mail-Programm öffnen, neues Mail, einfügen, Datei) entweder an Zuständige lt. Website zum Hochladen auf die Website oder an alle per Mailadressen aus Adressliste

Vielen Dank!

Angelika Lusser-Gantzert 2. Arbeitskreissprecherin Ergotherapie der DMGP